# Dal CFD al GIS: una metodologia per l'implementazione di database georeferenziati sul microclima urbano

Just Accepted: October 22, 2022 Published: May 30, 2023

**Matteo Trane',** https://orcid.org/0000-0001-9503-4681

Guglielmo Ricciardi2,3, https://orcid.org/0000-0001-5294-7499

Mattia Scalas1,4, https://orcid.org/0000-0002-6912-1287

Marta Ellena3 , https://orcid.org/0000-0003-3272-556X

1 Dipartimento Interateneo di Scienze, Progetto e Politiche del Territorio, Politecnico di Torino, Italia

2 Dipartimento di Architettura e Design, Politecnico di Torino, Italia

<sup>3</sup> Centro Euro-Mediterraneo sui Cambiamenti Climatici (CMCC) Foundation, Regional Model and Geo-

Hydrological Impacts (REMHI) Division, Italia

4 Responsible Risk Resilience Centre (R3C), Politecnico di Torino, Italia

Abstract. L'obiettivo del contributo è quello di presentare una metodologia per l'integrazione tra ambiente di simulazione microclimatica Computazionale Fluidodinamica (CFD) e Sistema Informativo Geografico (GIS). Il primo workflow prevede l'attribuzione delle coordinate spaziali ai dati puntuali estratti dal CFD; l'implementazione di un database SQLite; il collegamento al database per la visualizzazione delle informazioni su variabili ambientali e di comfort. Il secondo workflow prevede la georeferenziazione dell'output raster CFD; l'attribuzione di un ID ai dati puntuali; la creazione di una griglia di punti in ambiente GIS; l'unione tra questa e i dati puntuali sul microclima. A scopo dimostrativo la metodologia viene testata su un caso studio reale attraverso l'utilizzo di ENVI-met e ArcGIS Pro.

Parole chiave: Microclima urbano; CFD; ENVI-met; GIS; Interoperabilità.

## **Introduzione**

Le ricerche nel campo della climatologia urbana costituisco-

no un filone di studi consolidato nell'ambito della progettazione ambientale. Molti sono infatti gli elementi che simultaneamente concorrono a caratterizzare il clima alla scala locale (con una risoluzione da 50 m a 100 km) e micro-urbana (da 1 cm a 1 km) (Oke, 1987). La variazione della direzione e intensità del vento, della temperatura dell'aria, dell'umidità relativa (Lobaccaro *et al.*, 2021) e della qualità dell'aria in generale concorrono a informare il progetto della città, nella prospettiva per cui questo diventi fattore di mitigazione dell'Isola di Calore Urbana. L'incidenza delle caratteristiche dell'ambiente costruito (legate a densità e forma urbana, orientamento e posizionamento degli edifici, qualità di materiali superficiali e presenza di servizi ecosistemici) sulla definizione del comfort per l'utente e in risposta ad un clima in rapido mutamento è stata ampiamente dibattuta in letteratura (Losasso *et al.*, 2021; Pollo *et al.*, 2020).

La rapida diffusione delle tecnologie abilitanti, con il conseguente incremento delle capacità di calcolo, ridefinisce la prassi progettuale a favore di approcci computazionali, che necessitano di interoperabilità, modellabilità, simulazione e connessione (Tucci, 2020). Nell'ambito del progetto dello spazio aperto, i modelli numerici Computazionali Fluido-Dinamici (CFD), in particolare, consentono la simulazione delle principali variabili ambientali e di comfort fino ad una risoluzione inferiore a 1 m, fornendo supporto scientifico a figure professionali e *decision-maker* per la valutazione *ex-ante* ed *ex-post* degli scenari di trasformazione urbana. D'altro canto, la gestione delle simulazioni a questa scala di risoluzione richiede un alto grado di specializzazione. Inoltre, i dati prodotti sono raramente accessibili e difficilmente utilizzabili al di fuori dell'ambiente di simulazione, come, ad esempio, nei Sistemi Informativi Geografici (GIS), attraverso cui, invece, il dato georeferenziato diventa informazione, potenzialmente in grado di rivelare nuovi pattern e di 'incrociare' dati di

From CFD to GIS: a methodology to implement urban microclimate georeferenced databases Abstract. The objective of this paper is to present a methodology for the integration of a Computational Fluid Dynamics (CFD) microclimate simulation and a Geographic Information System (GIS). The first workflow involves the attribution of spatial coordinates to the point data extracted from the CFD, the implementation of an SQLite database, and the connection to the database to visualise and use information on environmental and comfort variables. The second workflow involves georeferencing the CFD raster output, attributing an ID to the point data, creating a point grid in a GIS environment, and merging these with the point data on the microclimate. For demonstration purposes, the methodology is tested on a real case study using ENVI-met and ArcGIS Pro.

Keywords: Urban microclimate; CFD; ENVI-met; GIS; Software interoperability.

#### **Introduction**

Research on urban climatology constitutes a well established field of studies in environmental design. Many elements simultaneously contribute to characterise climate at the local (with a resolution from 50 m to 100 km) and micro-urban (1 cm to 1 km) scales (Oke, 1987). Variations in wind direction and intensity, air temperature, relative humidity (Lobaccaro *et al*., 2021) and, generally, in air quality contribute to inform the design of the city, with a view to mitigating the Urban Heat Island. The impact of built environment characteristics (related to urban density and form, building orientation and positioning, quality of surface materials and presence of ecosystem services) on the definition of user comfort and in response to a rapidly changing climate has been widely debated in the literature (Losasso *et al.*, 2021; Pollo *et al*., 2020).

The rapid spread of enabling technologies, with the consequent increase in computing capabilities, redefines design practice in favour of computational approaches, which require interoperability, modelling, 'simulability' and connectivity (Tucci, 2020). In the context of open space design, Computational Fluid-Dynamic (CFD) numerical models, in particular, allow the simulation of the main environmental and comfort variables down to a resolution of less than 1 m, providing scientific support to professionals and decision-makers for the *ex-ante* and *ex-post*  evaluation of urban transformation scenarios. On the other hand, managing simulations at this resolution scale requires a high degree of specialisation. Moreover, the data produced are rarely accessible and difficult to use outside the simulation environment as, for example, in Geographical Information

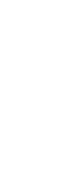

matteo.trane@polito.it guglielmo.ricciardi@polito.it mattia.scalas@polito.it marta.ellena@cmcc.it

RICERCA E

SPERIMENTAZIONE/ RESEARCH AND EXPERIMENTATION Ricerca avanzata (Under 35)

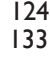

natura diversa per analisi spaziali multi-criteriali. L'obiettivo di questo articolo, dunque, è di implementare una metodologia per l'integrazione tra ambienti CFD e GIS, nella prospettiva di estrarre informazioni dai dataset microclimatici, output del processo di simulazione. Nel paragrafo seguente vengono presentati la metodologia, i software impiegati e il caso studio applicativo. Vengono successivamente introdotti due approcci per l'integrazione e la georeferenziazione dei *dataset* (*Workflow*), le cui potenzialità vengono discusse nel quinto paragrafo. Le conclusioni riportano le prospettive future legate all'ottimizzazione dei processi di interoperabilità, georeferenziazione e integrazione di informazioni in processi avanzati di analisi.

## **Metodologia**

## Il processo di modellazione è stato condotto in ambiente EN-

VI-met 5.0.2, in grado di simulare, rispetto allo stato di fatto e a possibili scenari di trasformazione micro-urbana, i fenomeni alla scala dello *Urban Canopy Layer* (UCL), lo strato più basso dell'atmosfera urbana che si estende dal suolo all'altezza degli edifici (Erell *et al.*, 2012). La ricostruzione viene effettuata attraverso la valutazione delle interazioni che intercorrono tra variabili climatiche locali, vegetazione, superfici orizzontali e verticali (Bruse and Fleer, 1998). ENVI-met è in grado di simulare un ampio numero di variabili ambientali (radiazione solare, temperatura e umidità dell'aria e del suolo, temperature superficiali e concentrazione di inquinanti, etc.), così come i principali indici di comfort (*PET, PMV, UTCI* etc.). Tra le opzioni di output è possibile estrarre, per intervallo orario e variabile considerata, immagini raster in formato bitmap (\*.bmp), dataset con valori puntuali riferiti ad ogni cella del modello, e file NetCDF (\*.nc). La georeferenziazione dei dati output ENVI-met è stata effettuata in ArcGIS Pro, utilizzato a scopo dimostrativo per evidenziare le possibilità offerte dall'interazione tra informazioni microclimatiche, ottenute da modello, e informazioni geografiche tradizionali, disponibili in numerosi formati e accessibili tramite GIS (Fig. 1).

Il principale limite all'integrazione dei dati microclimatici in ambiente GIS è rappresentato proprio dalla loro georeferenziazione, a causa del sistema di riferimento 'interno' utilizzato da ENVI-met. Per quanto riguarda il *Workflow* (A), il processo di georeferenziazione avviene tramite estrazione del dataset di dati puntuali in formato .xlsx (gestibile in Microsoft Excel) e l'attribuzione delle coordinate spaziali. I dati microclimatici sono successivamente stati organizzati in un database SQLite. La connessione al database durante la sessione di lavoro su ArcGIS Pro consente di lavorare agevolmente con altri dati spaziali. Nel caso studio, ad esempio, sono stati importati i dati vettoriali degli edifici dell'area d'interesse da OpenStreetMap (\*.osm). Per quanto riguarda il *Workflow* (B), l'approccio è basato invece su *shapefile* puntuali. Infatti, in seguito all'importazione dei dati vettoriali sull'edificato (\*.osm) e alla georeferenziazione del raster di simulazione (\*.bmp) (Fig. 2) in ArcGIS Pro, è stata creata una griglia avente numero di celle analogo rispetto alla griglia di modellazione in ENVI-met. È stato infine attribuito un ID ai dati puntuali sul microclima per consentire l'unione tra il dataset e i centroidi di ogni cella. A titolo esemplificativo, vengono riportate le elaborazioni relative alla Temperatura dell'Aria (TA) alle ore 15:00 del 27/06/2019, con un range di valori simulati da 32.01°C a 33.43 °C.

Systems (GIS), through which georeferenced data actually become information, potentially able to reveal new patterns and to 'cross-reference' data of a different nature for multi-criteria spatial analyses. Therefore, the objective of this paper is to implement a methodology for the integration between CFD and GIS environments, to extract information from microclimate datasets, the output of the simulation process. The methodology, the software used and the case study are presented in the following section. Two approaches for the integration and georeferencing of datasets (Workflows) are then introduced, whose potential is discussed in the fifth section. The conclusions report on future perspectives related to the optimisation of interoperability processes, georeferencing and integration of microclimate information in advanced analysis processes.

## **Materials and methods**

The modelling process was conducted in the ENVI-met 5.0.2 environment, which is able to simulate climate-related phenomena occurring in the *Urban Canopy Layer* (UCL), the lowest layer of the urban atmosphere that extends from the ground to the height of the buildings (Erell *et al*., 2012). Simulations may concern the actual state and possible micro-urban transformation scenarios, and are carried out by assessing the interactions between local climate variables, vegetation, and horizontal and vertical surfaces (Bruse and Fleer, 1998). ENVI-met can reconstruct a large number of environmental variables (e.g. solar radiation, air and soil temperature and humidity, surface temperatures and pollutant concentration, etc.), as well as the main comfort indices (e.g. *PET, PMV, UTCI,* etc.). Among the output options, it is

possible to extract, by time steps and variable considered, raster images in bitmap format (\*.bmp), datasets with point values referring to each model cell, and NetCDF files (\*.nc). Georeferencing of the ENVI-met output data was carried out in ArcGIS Pro, used for demonstration purposes to highlight the possibilities offered by the interaction between microclimatic information, obtained from the model, and traditional geographic information, available in numerous formats and accessible through GIS (Fig. 1).

The main limitation to the integration of microclimate data in a GIS environment is their georeferencing, due to the 'internal' reference system used by ENVI-met. As for Workflow (A), the georeferencing process takes place through the extraction of the point data dataset in .xlsx format (manageable in Microsoft Excel) and the attribution of the spatial coordinates. The microclimate data were subsequently organised in an SQLite database. The connection to the database during the work session in ArcGIS Pro allows for easy work with other spatial data. In the case study, for example, vector data of buildings in the area of interest were imported from the OpenStreet-Map database (\*.osm) too. Regarding Workflow (B), the approach is based on point shapefiles. In fact, following the import of the vector data on the built-up area (\*.osm) and georeferencing of the simulation raster (\*.bmp) (Fig. 2) in ArcGIS Pro, a grid with a similar number of cells as the modelling grid in ENVI-met was created. Finally, a unique ID was assigned to the point data on the microclimate to allow the dataset to be merged with the centroids of each cell. As an example, the results for Air Temperature (TA)

## *Caso studio*

L'area d'indagine si estende per ∼1.8 km² (420m x 420m) e si colloca nel quadrante nord-est della Città di Torino, Italia (clima Cfa secondo la classificazione di Köppen-Geiger).

La peculiarità del tessuto urbano, orientato prevalentemente secondo l'asse nord-sud, non consente la definizione di un vero e proprio canyon urbano. Il 65% circa della superficie territoriale del lotto non è costruita; di questa, il 53% circa è destinata a verde orizzontale, con un rapporto tra numero di abitanti e quantità di superfici verdi superiore alla media della città (~31 m2 /ab. contro i ~24 m2 /ab. circa) (Fig. 3).

# **Workflow (A): implementazione del database**

*Modellazione e simulazione* La modellazione è stata effettuata mediante il modulo '*Space*' di ENVI-met. La risoluzione

spaziale è stata impostata come 2x2x2 (xyz), pertanto la griglia di digitalizzazione dell'area misura 210x210x30 m (in base alle dimensioni reali del lotto). Il raster a supporto della modellazione è stato scaricato dal Geoportale di Torino<sup>1</sup>, da cui sono state tratte anche le informazioni per la caratterizzazione dell'a-

sfalto (condizione buona/sufficiente – albedo: 0.10; degradata – 0.15; molto degradata – 0.20) e degli alberi pubblici. Il settaggio del file simulazione, mediante i moduli 'ENVI-Core' ed 'ENVI-Guide', ha richiesto l'inserimento delle condizioni meteorologiche al contorno. I dati orari di temperatura dell'aria [°C], umidità relativa [%], radiazione solare [W/m2 ], velocità [m/s] e direzione [°] del vento sono stati scaricati tramite il portale di ARPA Piemonte<sup>2</sup>, selezionando la stazione urbana più vicina all'area analizzata ('Torino Grassi', a ~4 km in linea d'aria dal caso studio), e sono relativi al giorno più caldo del 2019. Date le dimensioni del lotto e l'alta risoluzione spaziale, il processo di simulazione ha richiesto 148 h.

## *Gestione dei dati puntuali*

I risultati sono stati estratti tramite il modulo '*Leonardo*' in formato \*.bmp e \*.xlsx. I dati simulati puntuali sono stati gestiti attraverso un foglio di calcolo, all'interno del quale le coordinate spaziali dei punti (x,y) fanno fede alla griglia di modellazione nel sistema di riferimento interno del software (origine di coordinate 1,1). Considerata la risoluzione spaziale impostata (2x2), sono presenti 210 ascisse e 210 ordinate (44.100 punti). I

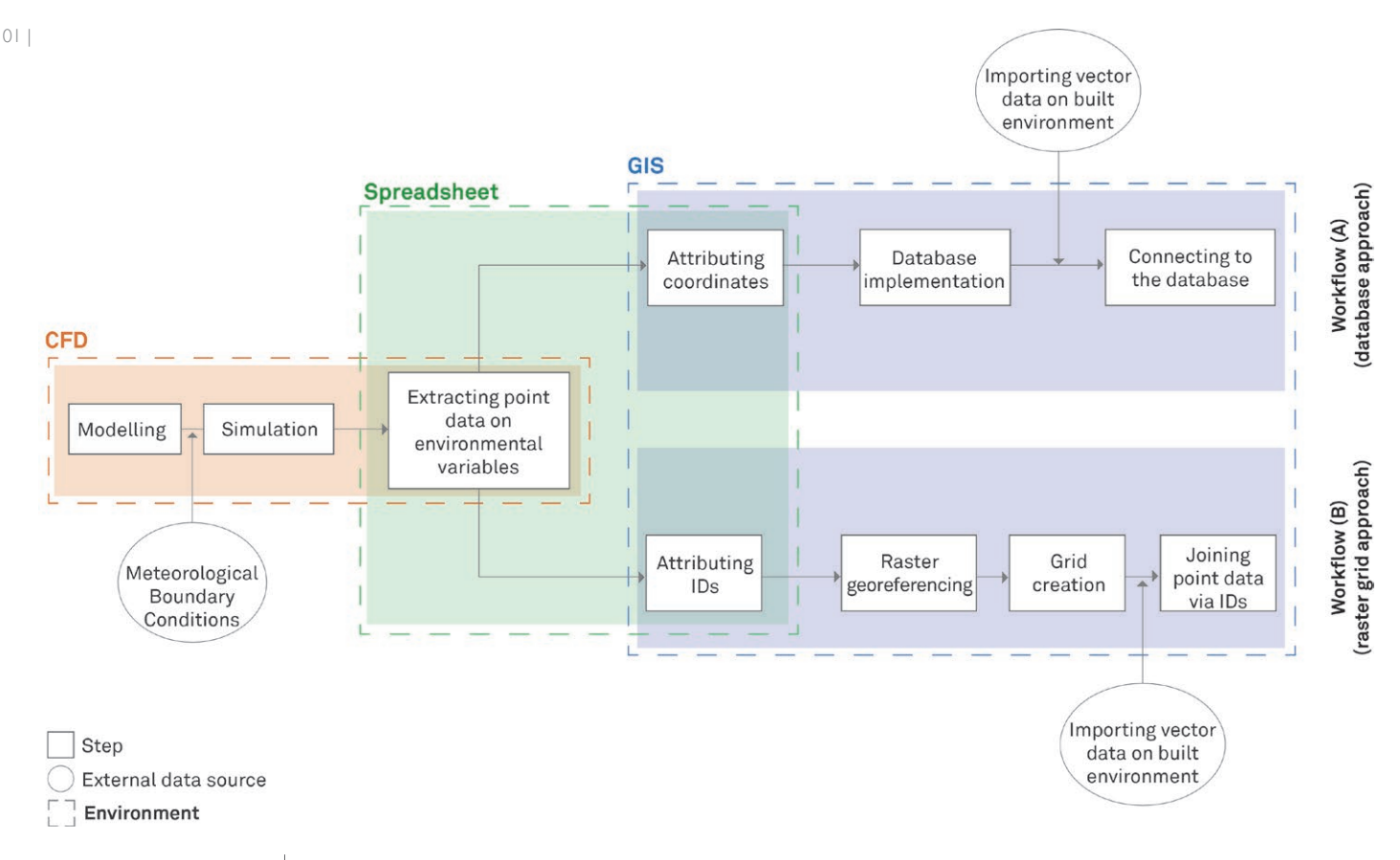

- 02 | TA simulata alle ore 15:00 del 27/06/2019. Elaborazione mediante ENVI-met  *Simulated TA at 3:00 PM on 27/06/2019 by using ENVI-met*
- 03 | Vista aerea del caso studio. Immagine di background: Google Earth  *Aerial view of the case study. Background image: Google Earth*

dati puntuali sono organizzati in maniera consequenziale per ordinate, per cui la prima 'serie' di dati riguarda tutte le ascisse di ordinata 1 (da 1,1 a 210,1). All'interno della tabella, sono state previste due colonne in riferimento alle coordinate spaziali del sistema WGS84, in Gradi Decimali, al fine di consentire la georeferenziazione di ogni punto. Attraverso l'utilizzo ArcGIS Pro, le coordinate del punto di origine del sistema di riferimento interno (1,1) sono state identificate (45.09070, 7.70930). Sul foglio di calcolo le ascisse dei punti relativi alla medesima ordinata sono state attribuite in modo incrementale, sommando +2 per ogni ascissa, considerata la dimensione delle celle di modellazione (e.g., il punto (1,2) avrà coordinate (45.09070, 7.70932) e così via). Allo stesso modo, l'ordinata dei dati di coordinate interne (2,1) è stata individuata sommando +2 all'ordinata di partenza (45.09072, 7.70930), proseguendo con l'attribuzione dei valori di longitudine. Infine, i dati 'nulli', riferiti alle celle con presenza di edificato, sono stati 'filtrati' ed eliminati, in

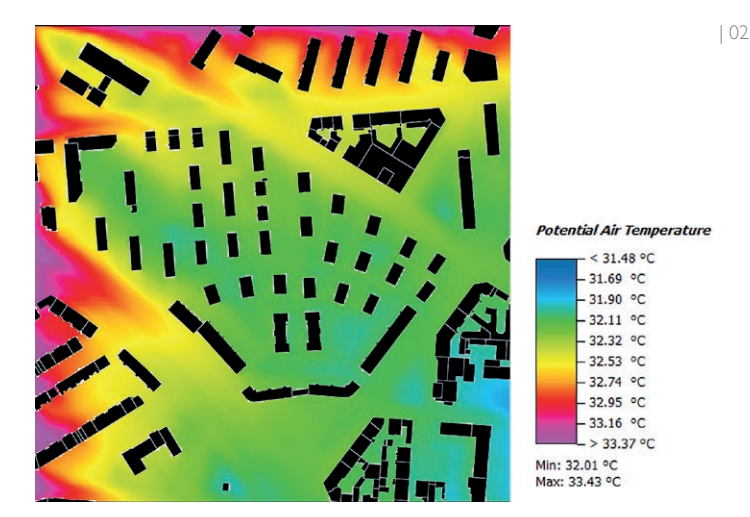

modo tale da gestire dati puntuali esclusivamente riferiti agli spazi aperti (35.500 dati puntuali).

## *Implementazione del database*

Una volta attribuite le coordinate spaziali, i dati puntuali sono stati successivamente organizzati in un database SQLite Spatialite. Spatialite è una libreria *open source* che fornisce un'estensione spaziale del database SQLite, un *Database Management* 

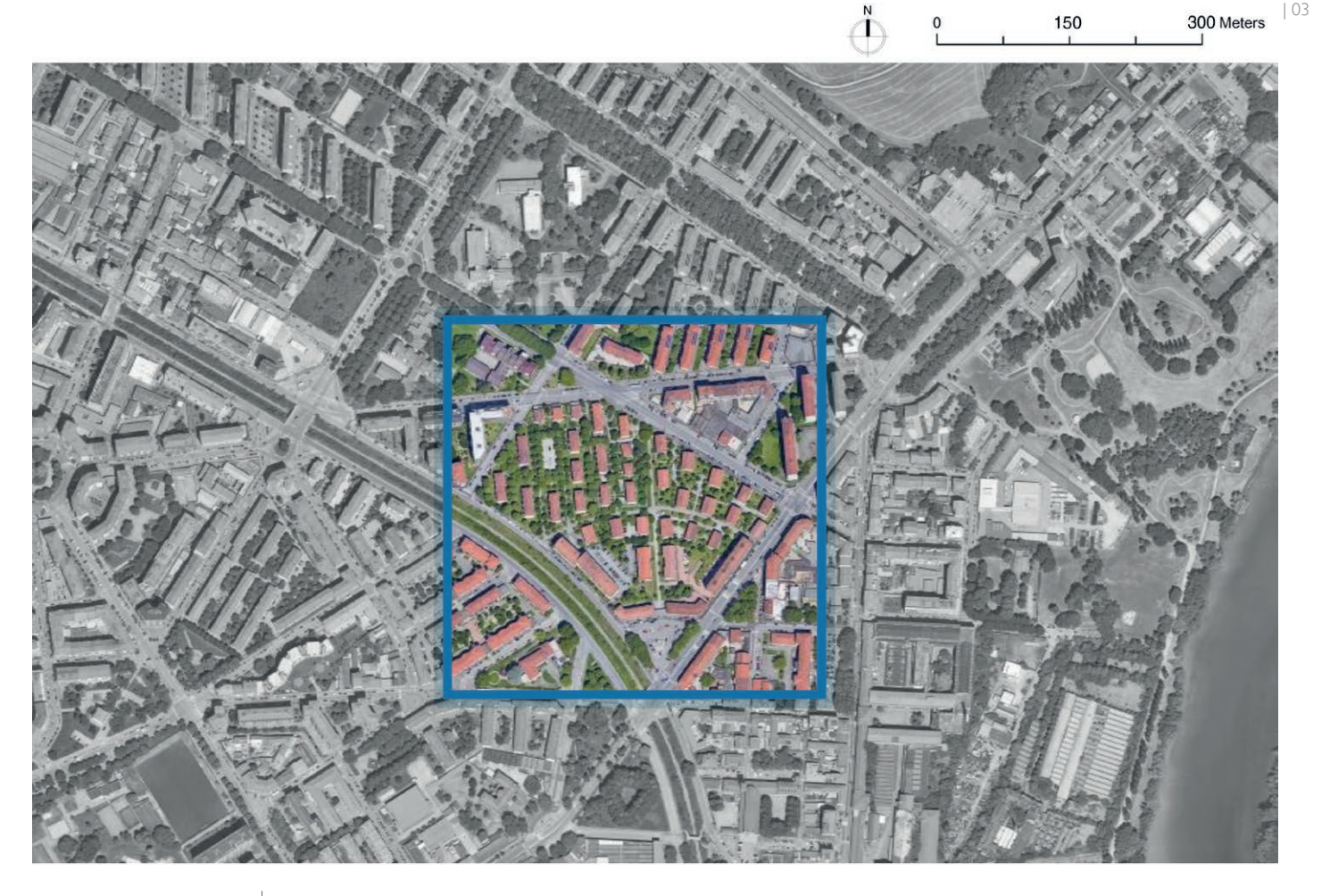

*System* (DBMS) relazionale che permette di concentrare in un unico file tutte le informazioni necessarie alla base dati. SQLite è stato scelto per la sua grande velocità e compattezza, che lo rendono ideale per lo *storage* di grandi quantità di dati. La sua ampia diffusione, inoltre, ne permette una buona interoperabilità con altri software, non solo di tipo GIS. A livello operativo, su ArcGIS Pro è stato creato un primo database SQLite 'vuoto' mediante l'apposita funzione '*Catalog*', per poi importare il file \*.xsls con i dati puntuali. A questo punto, tramite la funzione '*Display XY Data*', sono state fornite le coordinate spaziali.

## *Analisi e utilizzo dei dati*

A titolo di test sono stati importati alcuni strati informativi da OpenStreetMap3 per osservare l'integrazione dei dati spaziali con il database SQLite, contenente i dati microclimatici sulla TA. In particolare, si evidenzia come questo approccio permetta all'analista GIS di ricorrere ai dati simulati per le proprie analisi, più semplici da ottenere rispetto a misurazioni dirette. Il processo di georeferenziazione presenta comunque un certo grado di errore, dovuto a due ragioni. La prima è insita nella natura stessa del processo di modellazione su Envi-MET, che richiede la 'digitalizzazione' dell'area oggetto di analisi attraverso celle quadrate di una determinata dimensione, funzione della capacità di calcolo e dell'estensione reale dell'area. La seconda è dovuta al processo di georeferenziazione vero e proprio, applicato tramite 'l'appoggio' ad alcuni punti notevoli individuati nell'area. Il problema può essere in parte risolto con appositi strumenti messi a disposizione dal GIS. Trattandosi di dati puntuali, è infatti possibile distribuire i punti sulla base della loro densità pesata su un determinato parametro, individuan-

at 3:00 PM on 27/06/2019 is reported, with a simulated range of values from 32.01°C to 33.43°C.

#### *Case study*

The survey area covers  $\sim$  1.8 km<sup>2</sup> (420) m x 420 m). It is located in northeast Turin, Italy (Cfa climate according to the Köppen-Geiger classification) (Fig. 3).

The peculiarity of the urban fabric, mainly oriented along the northsouth axis, does not allow the definition of a true urban canyon. Approximately 65% of the plot's land area is unbuilt; of this, approximately 53% is covered by horizontal greeneries, with a ratio between the number of inhabitants over the quantity of green areas higher than the city's average (~31 m2 /inhab. vs. ~24 m2 /inhab. approx.) (Fig. 3).

## **Workflow (A): database implementation**

Modelling was carried out using the 'Space' module of ENVI-met. The spatial resolution was set as 2x2x2 (xyz); therefore, the digitisation grid of the area measures 210x210x30 m (based on the actual dimensions of the plot). The raster supporting the modelling was downloaded from the Geoportal of Turin<sup>1</sup>, from which information on the asphalt maintenance (good/sufficient condition - albedo: 0.10; degraded - 0.15; very degraded - 0.20) and the public trees was extracted. The setting of the simulation file, using the modules 'ENVI-Core' and 'ENVI-Guide', required the input of the meteorological boundary conditions. The hourly data of air temperature [°C], relative humidity [%], solar radiation [W/ m2], wind speed [m/s] and direction [°] were downloaded from the ARPA

do le aree più o meno soggette a un determinato fenomeno. La figura 5 rappresenta il parametro TA come *Heatmap* dinamica, sovrapposto ai dati vettoriali degli edifici e della rete stradale.

# **Workflow (B): georeferenziazione del raster**

Dopo aver completato il processo di modellazione e simulazione e importato i dati vettoriali dell'area (\*.osm), si proce-

de con la georeferenziazione dell'output raster di ENVI-met. L'operazione viene eseguita mediante la funzione '*Add Control Points*', garantendo la georeferenziazione di (almeno) quattro punti notevoli. Sarà quindi sufficiente applicare una griglia di lavoro al raster, attraverso la funzione '*Fishnet*', avente numero di 'righe' e 'colonne' pari al numero di celle utilizzate in ambiente ENVI-met (in questo caso, 210x210). L'output del processo sarà dunque una nuova *Feature Class*<sup>4</sup> , contenente dei poligoni e il loro centroide, con un proprio ID (da 1 a 44.100). Al fine di collegare in maniera univoca i valori puntuali di temperatura dell'aria alle 'celle' create, sarà poi necessario attribuire, procedendo per 'righe', un ID analogo ai dati puntuali nel foglio di calcolo, che questa volta non richiederanno dunque l'assegnazione delle coordinate spaziali. La sorgente dati potrà infine essere 'agganciata' alla *Feature Class* attraverso la funzione '*Joins*' (Fig. 6).

## **Discussioni**

Per quanto riguarda lo sviluppo del software ENVI-met, esi-

stono già diverse opzioni che consentono di integrare dati vettoriali \*.osm e *shapefile* 'in ingresso', per agevolare le fasi di modellazione. Segnaliamo, peraltro, la possibilità di utilizzare

Piemonte<sup>2</sup> portal, selecting the closest urban station to the analysed area ('Torino Grassi', ~4 km as the crow flies from the case study), and are relative to the hottest day of 2019. Given the size of the plot and the high spatial resolution, the simulation process took 148 h.

## *Managing point data*

The results were extracted via the 'Leonardo' module in \*.bmp and \*.xlsx formats. The simulated point data were managed via a spreadsheet, in which the spatial coordinates of the points (x,y) are based on the modelling grid in the software's internal reference system (coordinate origin 1,1). The point data are organised consequently by ordinates, whereby the first 'series' of data concerns all abscissae of ordinate 1 (from 1,1 to 210,1). Given the spatial resolution set (2x2), there are 210 abscissae and 210 ordinates in total (44,100 points).

Within the table, two columns were provided in reference to the spatial coordinates of the WGS84 system, in Decimal Degrees, in order to allow georeferencing of each point. Using ArcGIS Pro, the coordinates of the origin point of the internal reference system (1,1) were identified (45.09070, 7.70930). On the spreadsheet, the abscissae of the points relative to the same ordinate were assigned incrementally, adding +2 for each abscissa, given the size of the modelling cells (e.g. point (1,2) will have coordinates (45.09070,7.70932) and so on). Similarly, the ordinate of the internal coordinate (2,1) was identified by adding +2 to the starting ordinate (45.09072, 7.70930), keeping on assigning the longitude values. Finally, the 'null' data, referring to cells with the presence of built-up areas, were 'filtered' and eliminated, in order to handle 04 | Vista assonometrica del caso studio. Fonte: Calorio, F. (2021), "Morfologia urbana e microclima. Il caso studio del quartiere Regio Parco a Torino". Tesi di Laurea Magistrale in Architettura per il Progetto Sostenibile, Politecnico di Torino. Rel.: R. Pollo, M. Trane

Axonometric view of the case study, Source: Calorio, F. (2021). "Urban morphology and microclimate. The case study of the Regio Parco district in Turin", Master's thesis in Architecture for the Sustai*nable Project, Politecnico di Torino. Rel.: R. Pollo, M.Trane*

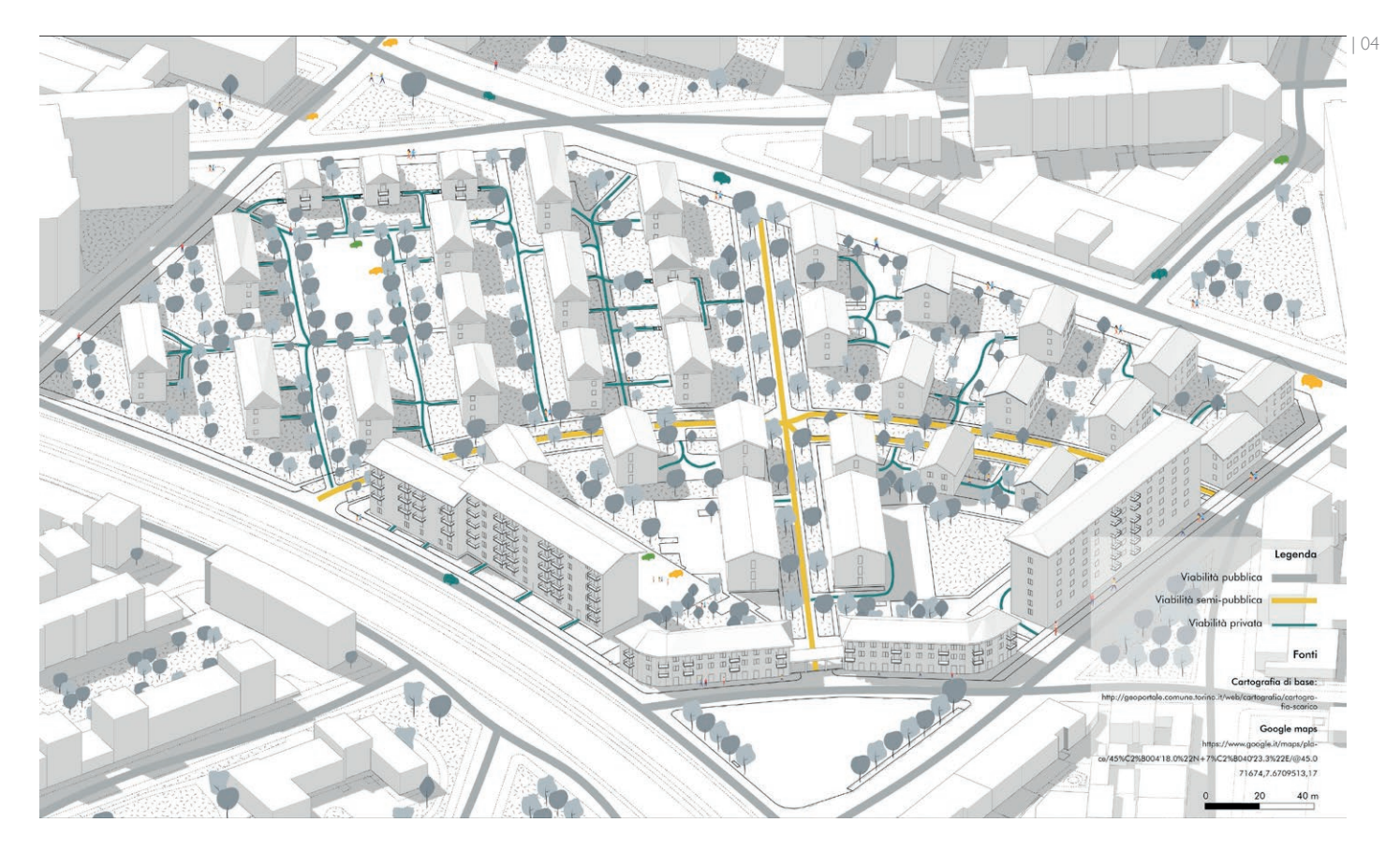

'in uscita' l'estensione NetCDF5 per la georeferenziazione diretta degli output climatici. Tuttavia, notevoli difficoltà sono state incontrate dagli autori nell'importazione dei file relativi alla TA (\*.nc) in ArcGIS Pro. Un singolo file orario ha richiesto circa 50' per poter essere importato ed è stato impossibile gestire il file climatico complessivo relativo all'intera simulazione (dalle dimensioni superiori ai 5GB). Non è stato inoltre possibile importare alcun file \*.nc in QGIS<sup>6</sup>.

L'importazione dei dati su ArcGIS Pro ha invece consentito di ricostruire il *trend* della TA del tutto assimilabile alla visualiz-

point data exclusively referring to open spaces (35,500 points).

## *Database implementation*

Once the spatial coordinates were assigned, the point data were subsequently organised in an SQLite Spatialite database. Spatialite is an opensource library that provides a spatial extension of the SQLite database, a relational Database Management System (DBMS) that allows all necessary database information to be concentrated in a single file. SQLite was chosen for its great speed and compactness, making it ideal for storing large amounts of data. Its widespread use also allows for good interoperability with other software than GIS. At an operational level, an initial 'empty' SQLite database was created on ArcGIS Pro using the 'Catalog' function, and then the \*.xsls file with the point data was imported. At this point, spatial coordinates were provided via the 'Display XY Data' function.

#### *Data analysis and utilisation*

As a test, some information layers were imported from OpenStreetMap<sup>3</sup> to observe the integration of spatial data with the SQLite database containing microclimatic data on the TA. Specifically, this approach allows the GIS analyst to use simulated data for analysis, which is easier to obtain than direct measurements. However, the georeferencing process has a certain degree of error for two main reasons. The first is intrinsic to the modelling process on Envi-MET, which requires the 'digitisation' of the area using square cells of a certain size, which is a function of the calculation capacity and the real extent of the plot. The second is due to the actual georeferencing process,

applied by 'picking' several notable points identified in the area. This problem can be partially solved with special tools provided by the GIS. Since we are dealing with point data, it is possible to distribute the points based on their density weighted on a given parameter, identifying the areas that are more or less subject to a certain phenomenon. Fig. 5 shows the TA parameter as a dynamic heatmap, superimposed on the vector data of the buildings and the road network.

## **Workflow (B): raster georeferencing**

After completing the modelling and simulation process, and importing the vector data on buildings and roads (\*.osm), we proceed with georeferencing of the bitmap, the ENVI-met's raster output. The operation is performed using the 'Add Control Points' function, georeferencing (at least) four

notable points. It will then be sufficient to apply a working grid to the raster, through the 'Fishnet' function, having 'rows' and 'columns' equal to the number of cells used in the ENVI-met environment (in this case, 210x210). The output of the process will, therefore, be a new Feature Class<sup>4</sup>, containing polygons and their centroids, with its ID (from 1 to 44,100). To unambiguously link the point values of air temperature to the 'cells' created, it will, therefore, be necessary to assign, proceeding by 'rows', a similar ID to the point data in the spreadsheet, which this time will not require the assignment of single spatial coordinates. The data source can finally be joined to the Feature Class via the 'Joins' function (Fig. 6).

#### **Discussions**

Concerning the development of the ENVI-met software, there are already 05 | Importazione in ArcGIS Pro dei dati vettoriali da OpenStreetMap (sinistra); zoom sui dati puntuali georeferenziati mediante collegamento al database (centro); visualizzazione dei dati come *Heatmap* dinamica (destra) Importing vectorial data from OpenStreetMap into ArcGIS Pro (left): zoom on georeferenced point data by linking to the database (center): visualization of data as a dynamic heatmap (right)

06 | Georeferenziazione del raster in ArcGIS Pro (sinistra); applicazione della funzione '*Fishnet*' (centro) e attribuzione dei valori di TA mediante ID; visualizzazione dei dati (destra). Si segnala che, a scopo illustrativo e per questioni di visibilità, l'immagine riporta una griglia fittizia di dimensioni 20x20 celle Georeferencing the raster in ArcGIS Pro (left); applying the 'Fishnet' function (center) and assigning TA values via ID; displaying the data (right). It should be noted that, as an example and for visibility *issues, the image shows a fictitious grid of size 20x20 cells*

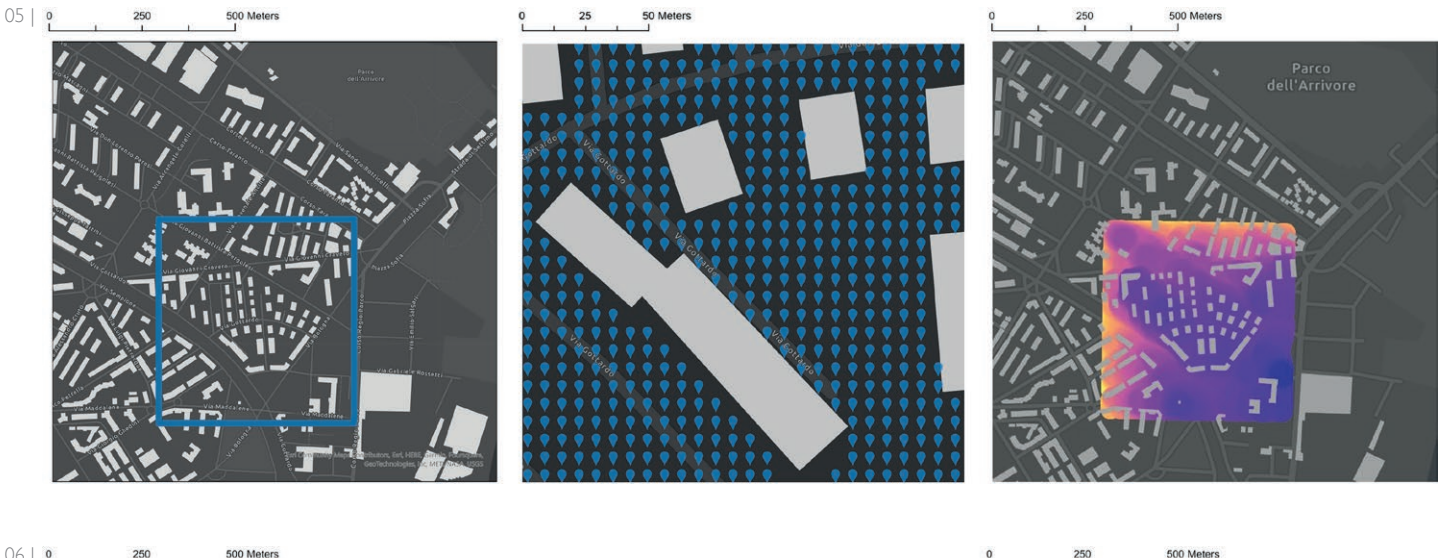

06 | 500 Meters

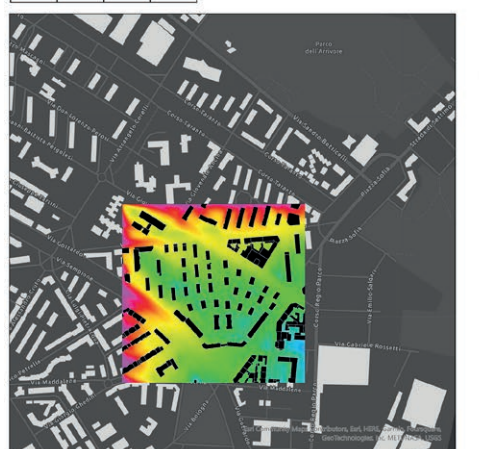

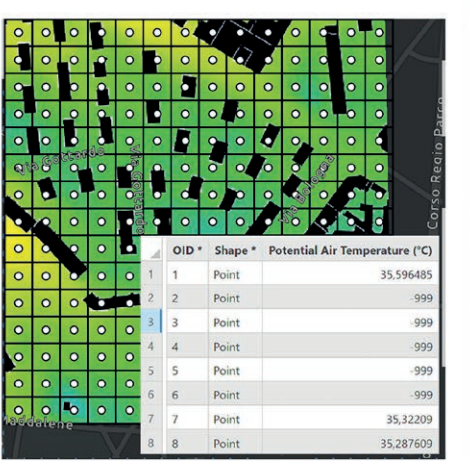

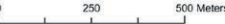

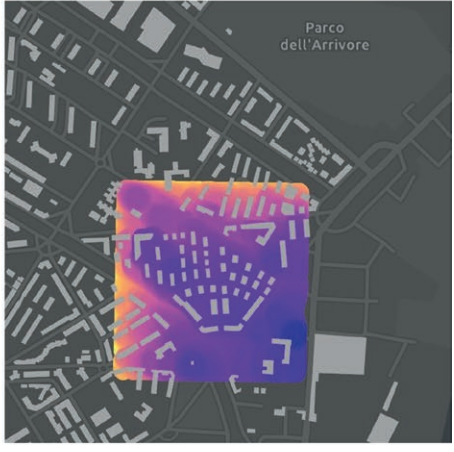

several options that allow the integration of vector data \*.osm and *shapefiles*  'in input', to facilitate the modelling phases. We also point out the possibility of using the NetCDF5 (\*.nc) extension 'on the output' for direct georeferencing of climate simulations. However, considerable difficulties were encountered by the authors in importing the (\*.nc) TA files into Arc-GIS Pro. A single-time file took about 50' to be imported, and it was impossible to handle the overall climate file for the entire simulation (over 5 GB in size). It was also not possible to import any \*.nc files into QGIS6.

Importing the data into ArcGIS Pro, on the other hand, made it possible to reconstruct a TA trend, which is definitely similar to the raster view (Figs.

2, 5, 6). As regards the limitations of the proposed approach, data from one of the ARPA meteorological stations in the study area were used for the simulation, as mentioned. This is undoubtedly useful to carry out the analysis; however, it refers to a dataset acquired in a single meteorological station, which is just 'close' to the area of interest. In this regard, a climate reanalysis dataset with a spatial resolution of 2.2x2.2 km (VHR-REA\_IT Dataset) was made available during the final drafting phase of the article (Raffa *et al*., 2021). Therefore, integration in this sense will be taken into account for further developments. In addition, a large amount of point data were extracted, but they were just related to TA simulation at 3:00 PM. This leads

us to suggest that, for larger-scale applications, the resolution of the modelling grid could be reduced.

As far as Workflow (A) is concerned, the choice of using a connection to a database would make it possible to overcome the main limitations of shapefiles (\*.shx, \*.shp, \*.dbf etc.), linked to the difficulty of transferring and managing multi-file folders with different formats, metadata and reference systems. Among the critical points encountered was the need to proceed 'autonomously' with the georeferencing of point data, which, in the case of simulations over larger areas, can represent a strong limitation to the implementation of the methodology. As for Workflow (B), the process described is more agile, but the mentioned limitations of working locally using shapefiles (the centroid points created by the 'Fishnet' function) still remain. The two approaches could be adopted depending on the needs, the scale of the survey and the type of users who will use the information produced. However, we would like to point out that Spatialite database was chosen because it can condense all the data into a single file, but it is not the only type of database that can be used (see Oracle, GeoPackage or PostgreSQL). However, the use of a database, whose main strength lies in the possibility of uploading to a server available to other users, might be preferable in the presence of large quantities of information and a heterogeneous typology of users needing to access it.

zazione in formato *raster* (Figg. 2, 5, 6). Per quanto riguarda i limiti dell'approccio proposto, come accennato, per la simulazione sono stati utilizzati i dati di una stazione meteorologica prossima all'area di studio. Questo è senza dubbio un dato utile allo svolgimento delle analisi, tuttavia fa riferimento ad un dataset acquisito in un 'punto' nello spazio, a circa 4 km dall'area di interesse. A tal proposito, durante la fase finale di stesura dell'articolo, è stato reso disponibile un dataset di rianalisi climatiche con una risoluzione spaziale pari a 2.2x2.2 km (VHR-REA\_IT Dataset) (Raffa *et al.*, 2021). Pertanto, nella prospettiva di future implementazioni, si terrà conto di una possibile integrazione in tal senso. Inoltre, data la grande quantità di dati puntuali estratti, relativi alla simulazione delle ore 15:00 e alla sola variabile microclimatica legata alla TA, suggeriamo che, per applicazioni a scala più ampia, la risoluzione spaziale della griglia di modellazione potrebbe essere inferiore.

Per quanto riguarda il *Workflow* (A), la scelta di operare mediante collegamento ad un *database* consentirebbe di superare le principali limitazioni proprie degli *shapefile* (\*.shx, \*.shp, \*.dbf etc.), legate alla difficoltà di trasferimento e gestione di cartelle *multifile* con formato diverso, dei metadati e dei sistemi di riferimento. Tra le criticità riscontrate nell'implementazione del processo, segnaliamo la necessità di dover 'autonomamente' georeferenziare i dati puntuali che, nel caso di simulazioni su aree più estese, può costituire un limite notevole all'implementazione della metodologia. Segnaliamo inoltre che Spatialite è stato scelto in quanto in grado di condensare tutti i dati in un unico file, ma non è l'unico tipo di database a cui si può fare ricorso (cfr. Oracle, GeoPackage o PostgreSQL). Per quanto riguarda il *Workflow* (B), il processo descritto è più

snello, ma rimangono i limiti, già citati, di lavorare in locale mediante *shapefile* (i punti centroidi creati dalla funzione '*Fishnet*'). I due approcci potrebbero essere adottati a seconda delle necessità, della scala di indagine e del tipo di utenti che usufruiranno delle informazioni prodotte. L'utilizzo di un database, il cui principale punto di forza risiede nella possibilità di caricamento su un server a disposizione di altri utenti, potrebbe tuttavia essere preferibile in presenza di grandi quantità di informazioni e di una tipologia eterogenea di utenti che hanno la necessità di accedervi.

# **Conclusioni e prospettive future**

Nell'ambito degli studi del microclima, l'utilizzo dei dati derivanti dalle tecniche di *Remote* 

*Sensing* (RS), sebbene largamente accessibili e georeferenziati, implicano alcune limitazioni. Questi, infatti, forniscono informazioni, ad una risoluzione spaziale solitamente inferiore rispetto alle simulazioni CFD a scala micro-urbana, che sono perlopiù relative alle temperature dell'aria e delle superfici. Infine, i dati derivanti da RS non consentono di apprezzare l'evoluzione giornaliera delle variabili legate al microclima urbano, in quanto strettamente dipendenti dalla copertura satellitare di una determinata area, né di calcolare gli indici di comfort, centrali nella corretta progettazione degli spazi aperti, spesso veri e propri 'strumenti' di verifica della qualità del progetto ambientale. D'altro canto, i software di tipo CFD sono tra i più avanzati ed utilizzati nell'ambito degli studi sulla climatologia alla scala dello UCL e di verifica progettuale da parte di architetti e tecnici. Il ruolo abilitante delle tecnologie digitali di modellazione e simulazione, nell'ambito della climatologia micro-urba-

**Conclusions and future perspectives** In the context of microclimate research, the use of data derived from Remote Sensing (RS) techniques, although widely accessible and georeferenced, implies certain limitations. RS data provide information, which usually comes with lower resolution compared to CFD simulations at the micro-urban scale. Moreover, this information mainly regards air and surface temperatures. Eventually, RS data might not allow to investigate the daily evolution of urban microclimate environmental variables, as they are strictly linked to the satellite coverage of a certain area. Besides, they do not allow to derive comfort indexes, which are essential to properly design open spaces, as they turn out to be actual 'tools' to check the quality of the environmental design. On the other hand, CFD software is among the most advanced

and widely adopted approaches in climatology studies at the UCL scale, as well as in a project's quality assessment by architects and other professionals. Therefore, the enabling role of digital technologies for modelling and simulation, in the field of micro-urban climatology, is crucial when it comes to *ex-ante* assessment of several design options, affecting user comfort, the UHI mitigation and, thus, the climate adaptation scenarios.

Consolidating the evidence-based approach of the technological environmental design at urban and microurban scale, user-centred to promote the well-being and quality of spaces, needs updated datasets that are accessible to stakeholders. Thanks to advanced simulations and georeferencing, these datasets are essential to provide advanced knowledge on the main environmental variables, con-

sidering several (hour and season) climatic conditions, on comfort indexes, and considering rising temperatures. Indeed, among the most promising future developments we can mention the possibility of carrying out microclimatic analysis considering not only the observed climatic conditions, but also future projections based on the IPCC's Shared Socioeconomic Pathways (2022), to consolidate the role of the project as a means of coping with forthcoming environmental crises (Gherri *et al.*, 2021). Furthermore, the use of georeferenced information at such a high space-time resolution would allow for the differentiation of different thermal comfort conditions as 'boundary conditions' change, to support epidemiological studies (e.g. heat-health nexus) (Ellena *et al.*, 2020), targeted project analyses (Zhou and Dai, 2021) and context-specific assessments (e.g. neighbourhood climate action) (Johnson *et al.*, 2021).

Finally, we point out that it might be appropriate to create (a set of) *plug-ins* to facilitate the software interoperability between simulation and georeferencing/analysis environments at the 'output' stage too. This would help to expand the designers' 'toolkit', allowing architects, urban planners and engineers to rely on the integration of geographical and modelling data for design at multiple scales. From this point of view, an important step forward could be the automation of the generation of CFD outputs and the attribution of spatial coordinates to simulated data. This data may be stored in the form of accessible databases (e.g. organised per environmental/comfort variable, season, day, hour, climate change scenario, etc.), to be updated and overwritten with subsequent simna, rimane pertanto centrale in relazione alla verifica *ex-ante* delle alternative progettuali, rispetto al loro impatto sul comfort per l'utente, sulla mitigazione dell'Isola di Calore Urbana e, dunque, sugli scenari di adattamento climatico.

Il consolidamento dell'approccio *evidence-based* del progetto tecnologico ambientale alla scala urbana e micro-urbana, incentrato sulla promozione del benessere e della qualità degli spazi, necessita pertanto di *dataset* aggiornati e accessibili agli *stakeholder*, in grado di fornire, attraverso la georeferenziazione, conoscenza avanzata rispetto alle principali variabili ambientali considerando diverse condizioni climatiche (orarie e stagionali), agli indici di comfort, e ai trend relativi alle temperature in costante aumento. Tra gli sviluppi futuri più promettenti, infatti, segnaliamo la possibilità di effettuare analisi microclimatiche considerando anche le proiezioni future basate sugli *Shared Socioeconomic Pathways* dell'IPCC (2022), al fine di consolidare il ruolo del progetto come mezzo per fronteggiare le prossime crisi ambientali (Gherri *et al.*, 2021). Inoltre, l'utilizzo di informazioni georeferenziate e con una così alta risoluzione spaziotemporale permetterebbe di supportare studi epidemiologici (e.g., *heat-health nexus*) (Ellena *et al.*, 2020), analisi progettuali mirate (Zhou and Dai, 2021) e valutazioni specifiche di contesto (e.g., *neighbourhood climate action*) (Johnson *et al.*, 2021).

Segnaliamo infine che, con l'obiettivo di favorire l'interfaccia tra CFD e GIS, potrebbe risultare opportuno predisporre un (set di) *plug-in* per facilitare l'interoperabilità tra gli ambienti di simulazione e di georeferenziazione/analisi anche 'in uscita'. Questo contribuirebbe infatti ad ampliare il '*toolkit*' del progettista, che potrebbe contare sull'integrazione di dati geografici e modellistici per la progettazione su più scale. Da questo punto

ulations, making the interaction with the GIS much more agile and opening up interesting scenarios in visualising 'online almost real-time' data.

#### **NOTES**

1 Geoportale di Torino: http://geoportale.comune.torino.it/web/

2 ARPA Piemonte: http://www.arpa. piemonte.it/dati-ambientali/datimeteoidrografici-giornalieri-richiestaautomatica

3 OpenStreetMap: https:// www.openstreetmap.org/

export#map=5/51.500/-0.100

4 A *Feature Class* is a homogeneous category of elements with the same spatial representation (points, lines or polygons) and a set of attribute columns in common

5 The *Network Common Data Format* (NetCDF) is a set of software libraries and *machine-independent* data formats

that support the creation, access and sharing of scientific data, mainly used in the field of climate data

6 The same problem was faced by several users of the '*ENVI-met support centre*' forum: http://www.envi-hq. com/

#### ACKNOWLEDGMENTS

Conceptualisation: M.T. (Matteo Trane), G.R. (Guglielmo Ricciardi), M.S. (Mattia Scalas); coordination: M.T.; modelling and simulation: M.T.; data management: M.T., G.R., M.S., M.E. (Marta Ellena); first draft: M.T., M.S.; revision: M.E., G.R. All authors have read and approved the published version of the manuscript.

This paper is part of the work developed by the Unit Politecnico di Torino – Associated Investigator Prof. R. Pollo, Research Assistant M. Trane - within the National Research Project di vista, un passo avanti importante potrebbe essere rappresentato dall'automatizzazione della generazione degli output CFD e dell'attribuzione di coordinate spaziali ai dati simulati. La costruzione di database (organizzati, ad esempio, per variabile ambientale/di comfort, stagione, giorno, ora, etc.), aggiornabili e sovrascrivibili con successive simulazioni, renderebbe l'interazione con il GIS molto più agile, aprendo a interessanti scenari nella visualizzazione dei dati '*online almost real-time*'.

## **ATTRIBUZIONE**

Concettualizzazione: M.T. (Matteo Trane), G.R. (Guglielmo Ricciardi), M.S. (Mattia Scalas); coordinamento: M.T.; modellazione e simulazione: M.T.; gestione dei dati: M.T., G.R., M.S., M.E. (Marta Ellena); prima stesura: M.T., M.S.; revisione: M.E., G.R. Tutti gli autori hanno letto e approvato la versione pubblicata del manoscritto.

Questo *paper* è parte del lavoro sviluppato dall'Unità del Politecnico di Torino – *A.I.* Prof. R. Pollo, Assegnista di Ricerca M. Trane – nell'ambito del PRIN 'TECH-START' (*key enabling TECHnologies and Smart environmenT in the Age of gReen economy, convergent innovations in the open space/building system for climaTe mitigation*) – *P.I.* Prof. M. Losasso.

## NOTE

1 Geoportale di Torino: http://geoportale.comune.torino.it/web/.

<sup>2</sup> ARPA Piemonte: http://www.arpa.piemonte.it/dati-ambientali/dati-meteoidrografici-giornalieri-richiesta-automatica.

3 OpenStreetMap: https://www.openstreetmap.org/

export#map=5/51.500/-0.100.

4 Una *Feature Class* è una categoria omogenea di elementi con la stessa rappresentazione spaziale (punti, linee o poligoni) e un insieme di colonne di attributi in comune.

PRIN 'TECH-START' (*key enabling TECHnologies and Smart environmenT in the age of gReen economy, convergent innovations in the open space/building system for climaTe mitigation*) *– Principal Investigator* Prof. M. Losasso.

5 Il *Network Common Data Format* (NetCDF) è un set di librerie software e formati dati *machine-independent* che supporta la creazione, l'accesso e la condivisione di dati scientifici, prevalentemente utilizzato nel campo dei dati climatici.

6 Problema riscontrato da molti del forum '*ENVI-met support center*': http:// www.envi-hq.com/.

## **REFERENCE**

Losasso, M., Lucarelli, M.T., Rigillo, M. and Valente, R. (Eds.) (2021), *Adapting to the changing climate. Knowledge innovation for the Environmental Design*, Maggioli Editore, Sant'Arcangelo di Romagna, Italy.

Oke, T.R. (1987), *Boundary Layer Climates*, Routledge, London.

Erell, E., Pearlmutter, D. and Williamson, T. (2012), U*rban Heat Island. Designing the space between buildings*, Routledge, London.

Tucci, F. (2020), "Requirements, approaches, visions in the prospects for development of technological design", in Lauria, M., Mussinelli, E., and Tucci, F. (Eds.), *Producing Project*, Maggioli Editore, Sant'Arcangelo di Romagna, Italy, pp. 33-42.

Bruse, M. and Fleer, H. (1998), "Simulating Surface-Plant-Air Interactions inside Urban Environments with a Three-Dimensional Numerical Model", *Environmental Modeling & Software*, Vol. 13, pp. 373-84.

Ellena, M., Breil, M. and Soriani, S. (2020), "The heat-health nexus in the urban context: A systematic literature review exploring the socio-economic vulnerabilities and built environment characteristics", *Urban Climate*, Vol. 34, 100676. Available at: https://doi.org/10.1016/j.uclim.2020.100676 (Accessed on 3/07/2022).

Gherri, B., Maiullari, D., Finizza, C., Maretto, M., and Naboni, E. (2021), "On the Thermal Resilience of Venetian Open Spaces", *Heritage*, Vol. 4, n.4, pp. 4286-4303. Available at: https://www.mdpi.com/2571-9408/4/4/236 (Accessed on 13/05/2022).

Johnson, S., Haney, J., Cairone, L., Huskey, C. and Kheirbek, I. (2020), "As-

sessing air quality and public health benefits of New York City's climate action plans", *Environmental science & technology*, Vol. 54, n. 16, pp. 9804- 9813. Available at: https://doi.org/10.1021/acs.est.0c00694 (Accessed on 18/06/2022).

Lobaccaro, G., De Ridder, K., Acero, J.A., Hooyberghs, H., Lauwaet, D., Maiheu, B., Sharma, R. and Govehovitch, B. (2021), "Applications of Models and Tools for Mesoscale and Microscale Thermal Analysis in Mid-Latitude Climate Regions - A Review", *Sustainability*, Vol. 13, 12385. Available at: https://www.mdpi.com/2071-1050/13/22/12385 (Accessed on 05/07/2022).

Pollo, R., Biolchini, E., Squillacioti, G. and Bono, R. (2020), "Designing the Healthy City: an interdisciplinary approach", *SMC*, Vol. 11, pp. 54-58. Available at: http://www.sustainablemediterraneanconstruction.eu/SMC/Home. html (Accessed on 06/07/2022).

Raffa, M., Reder, A., Marras, G. F., Mancini, M., Scipione, G., Santini, M. and Mercogliano, P. (2021), "VHR-REA\_IT Dataset: Very High-Resolution Dynamical Downscaling of ERA5 Reanalysis over Italy by COSMO-CLM", *Data*, Vol. 6, n. 8, 88. Available at: https://doi.org/10.3390/data6080088 (Accessed on 09/07/2022).

Zhou, H. and Dai, Z. (2021), "Green urban garden landscape simulation platform based on high-resolution image recognition technology and GIS", *Microprocessors and Microsystems*, vol. 82, 103893. Available at: https://doi. org/10.1016/j.micpro.2021.103893 (Accessed on 14/08/2022).